## **Kirjautumisohje Hiekkaharju Golfin osakkaille ja jäsenille HieG NexGolf-järjestelmään**

## **Kun olet kirjautunut järjestelmään, aivan ensimmäiseksi käy päivittämässä yhteystietosi.**

Valitse selaimen otsikkoriville Hiekkaharju Golfin NexGolf-osoite ja pääset kirjautumissivulle.

## <https://hieg.nexgolf.fi/hieg/member/index.html#/>

Jos olet Hiekkaharju Golfin jäsen, jäsennumerosi on sama kuin vanha Golfbox jäsennumero. Jäsennumerossa on aina 1-4 lukua. Esim jäsennumero 65, tai jäsennumero 1240.

Jos et ole HieG jäsen, NexGolf-ympäristössä olet *Asiakas*. Asiakasnumerossa (asiakkaan jäsennumero) on aina viisi numeroa. Säilyttääksemme 1 – 4 lukuisen jäsennumerosi mahdollisimman lähelle, olemme ratkaisseet asian niin että vanhan Golfbox jäsennumerosi eteen on nyt lisätty numero 1. Eli jos et ole aiemmin ollut Hiekkaharju Golfin jäsen ja sinulla on kuitenkin jäsennumero ja asiakkuus (esim osakkaat jotka eivät ole HieG jäseniä) ja vanha jäsennumerosi on ollut esimerkiksi 4250, nyt uusi NexGolf asiakasnumerosi on 14250.

Jäsenillä ja asiakkailla oletussalasana on kuusi merkkiä ja muodostuu seuraavasti: kaksi ensimmäistä kirjainta etunimestänne, kaksi ensimmäistä kirjainta sukunimestänne sekä kaksi ensimmäistä numeroa syntymäajastanne. Esimerkki: Matti Meikäläinen on syntynyt 03.11.1964. Matin oletussalasana on '*MaMe03*'. Kirjainten koko on merkitsevä.

Yrityksillä on oletussalasana yrityksen Y-tunnus. Järjestelmänsiirrossa asiakasrekisterissä ei kaikkien yritysten Y-tunnusta ollut, näissä tapauksissa salasana on sana *unknown*

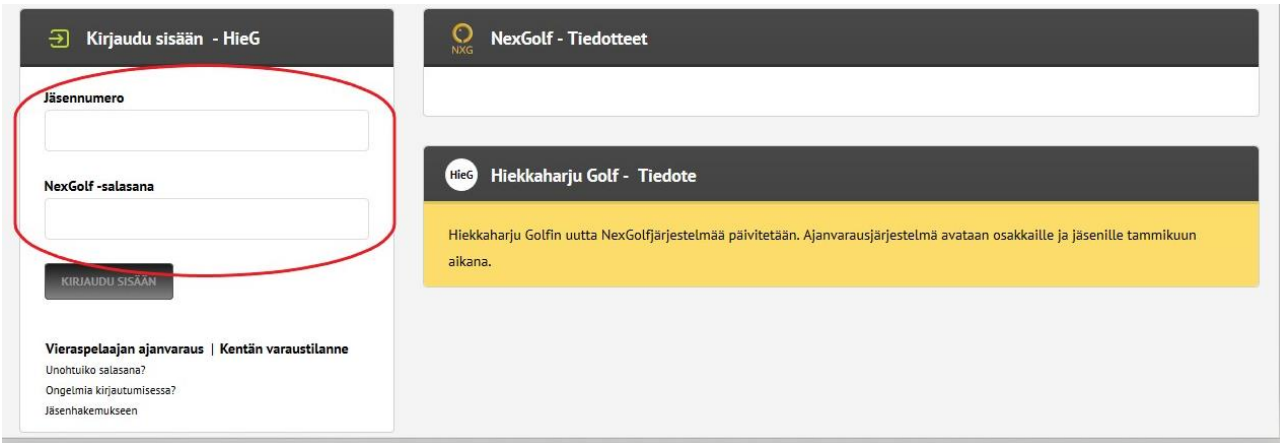

Suosittelemme että vaihdatte salasananne ensimmäisen sisäänkirjautumisen yhteydessä.

Kun olet kirjautunut pääset profiilisi etusivulle. **Aivan ensimmäiseksi käy päivittämässä** 

**yhteystietosi.** Profiilin oikeassa yläkulmassa on avoimen riippulukon symboli. Siirtämällä kursorin sen päälle, tulee alasvetovalikko jonka toinen kohta on: **HENKILÖTIEDOT & ASETUKSET**

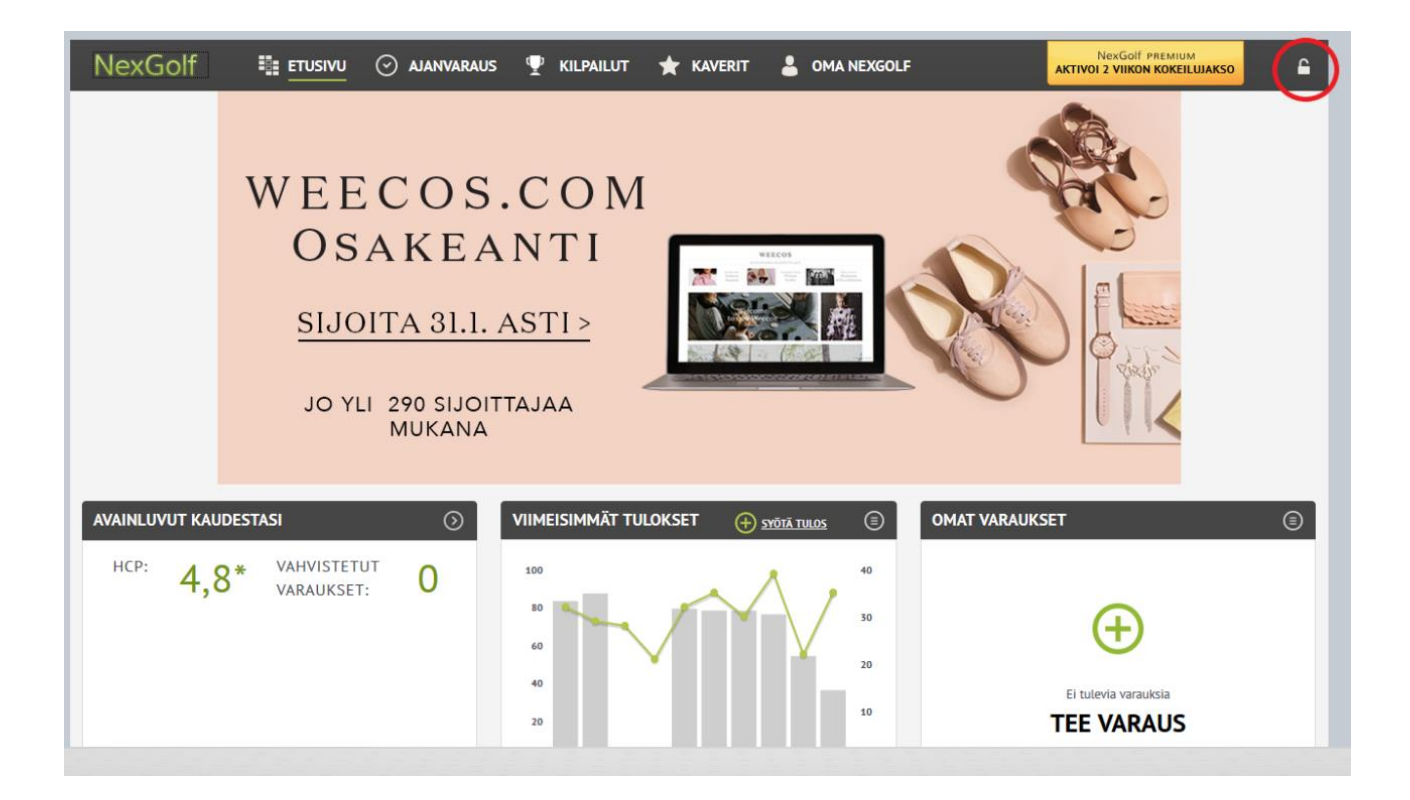

Kaikkein tärkeimmät tiedot ovat **puhelinnumero kohdassa GSM, sekä sähköpostiosoite.**

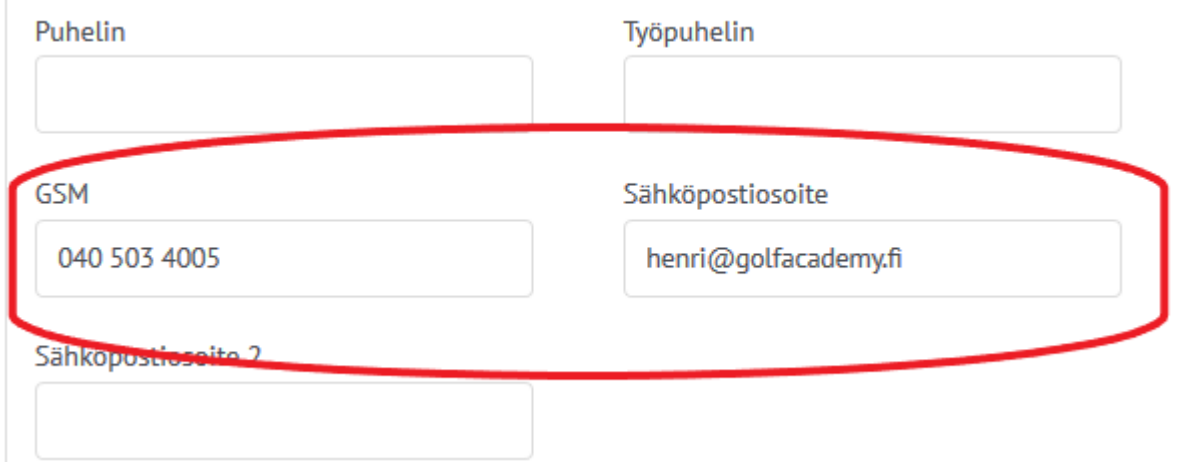